# DSpace: Administration

#### **Mukesh Pund**

Principal Scientist CSIR-NISCAIR

# Introduction to DSpace System

- DSpace captures your data in any format
  - in text, video, audio, and data.
- It distributes it over the web.
- It indexes your work,
  - so users can search and retrieve your items.
- It preserves your digital work over the long term.

DSpace provides a way to manage your research materials and publications in a professionally maintained repository to give them greater visibility and accessibility over time."

www.dspace.org

# Introduction to DSpace System ....

#### **Repository:**

A repository is an on-line open archive which makes available scientific literature (pre-prints, lectures, thesis, etc.) in digital form. Archive content usually is not subject to peer-review, but every repository has its own internal policies which regulate the archiving.

## DSpace...

#### Captures

Digital research material directly from the creators

#### Describes

- Allows descriptive, technical, and rights metadata
- Assigns persistent identifiers

#### Distributes

- Searches metadata & full text
- Delivers content over the web

#### Preserves

Content in supported formats for long term preservation

# **DSpace** administration

- DSpace administration involves a whole range of tasks the administrator has to perform for successful creation and maintenance of a digital repository.
- When we first configure a digital repository using DSpace, we begin with creating Communities and collections.
- While creating communities and collections, we also have to take a decision with regard to whom or which group can submit digital items to each collection.
- In addition, we also have to take a decision on who or which groups of members (E-people) are authorized to review, approve and modify metadata of submissions.

# Steps in Administration - Essential Steps

Some steps in performing the DSpace Administration are essential and some are optional. These steps have been enumerated here.

- 1) Create Users who will act as reviewers, metadata editors, approvers
- 2) Create Communities
- 3) Create Collections
- 4) Create Collection authorizations

# Steps in Administration - Optional Steps:

- 1) Creating Sub-communities
- 2) Creation of Groups
- 3) Modifying *Dublin Core Registry* (Discouraged)
- 4) Adding additional file formats to Bitstream Format Registry
- 5) Modifying or Deleting Digital Items
- 6) Handling News

# **Default Dspace Home**

For example: http://localhost:8080/jspui

OR

http://server\_ip\_or\_server\_dns:8080/jspui

# **Default Dspace Home**

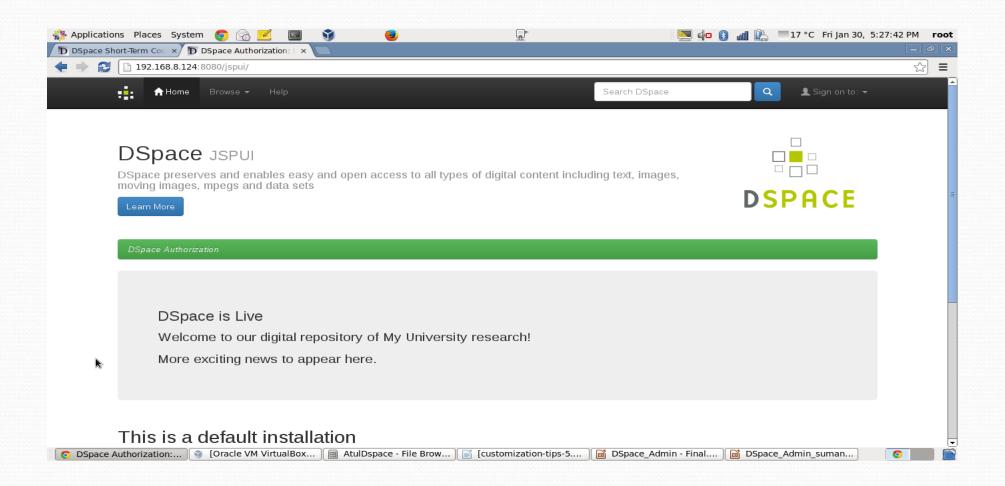

# **Login Into Dspace**

For example: http://localhost:8080/jspui/password-login/

OR

http://server\_ip\_or\_server\_dns:8080/jspui/password-login/

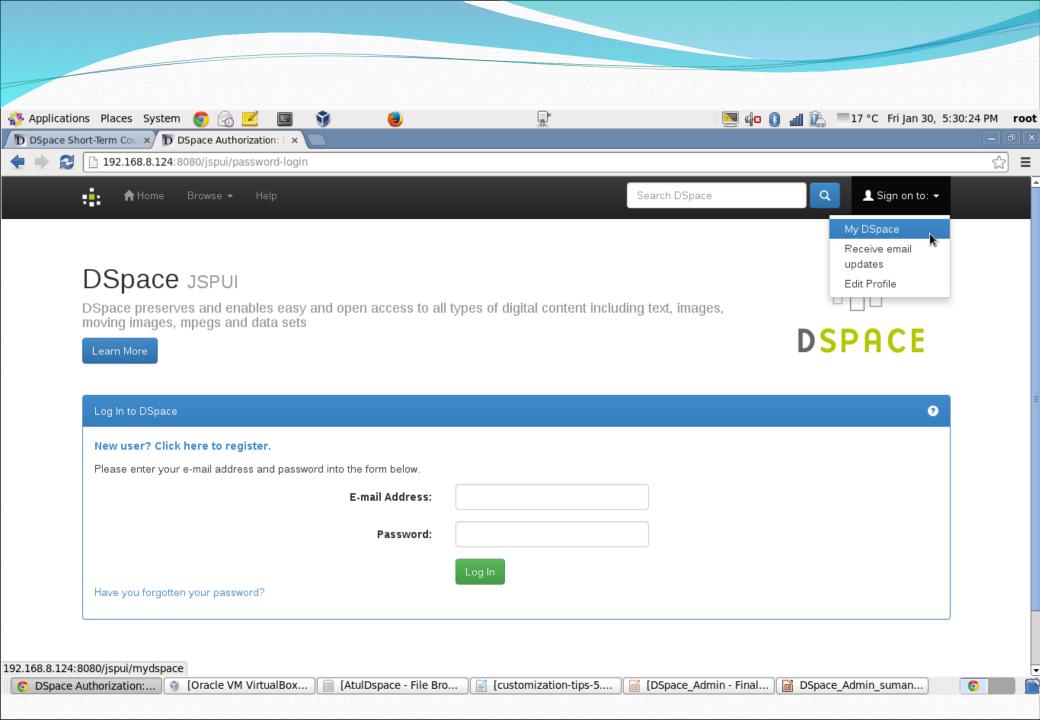

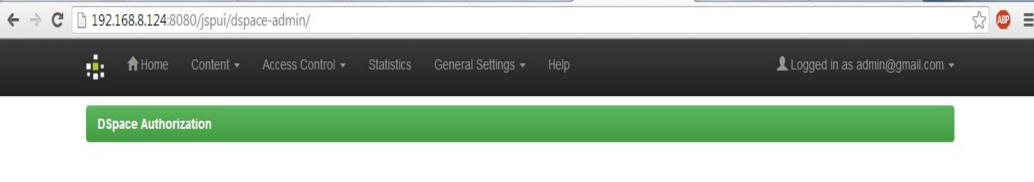

#### **Administration Tools**

Please select an operation from the main menu.

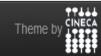

DSpace Software Copyright © 2002-2013 Duraspace - Feedback

# **DSpace: data models**

There are five main entities which are the hub of information structure and aggregation in Dspace

Communities: an administrative/logic groping of one or more collections (and sub-communities); eg. faculties and departements in a single university, centers for geographically distributed organizations; projects/research area, etc...

Collections: a grouping of items which are analogous for tipology (metadata) and workflow; currently collections are the fulcrum of archive customizations

# **DSpace: data models**

Item: a box which contains both a document metadata and one or more bitstream bundles

Bundle: a grouping of bistreams used to separate the original documents, those obtained from automatic process, (such as full-text extraction), archival and Creative Commons licence

Bitstream (= digital content, usually a fulltext)

# How a digital repository is organized in DSpace

- Communities (Top level)
- Sub-communities ( a set of collections)
- Collections (a set of items)
- Items (digital documents)
- Bundles (more than one bitstream)
- Bitstreams (files having content)

# **Examples of Communities**

- Information Sciences
- Natural Sciences
- Humanities

Can be anything intuitive to the end user of your repository

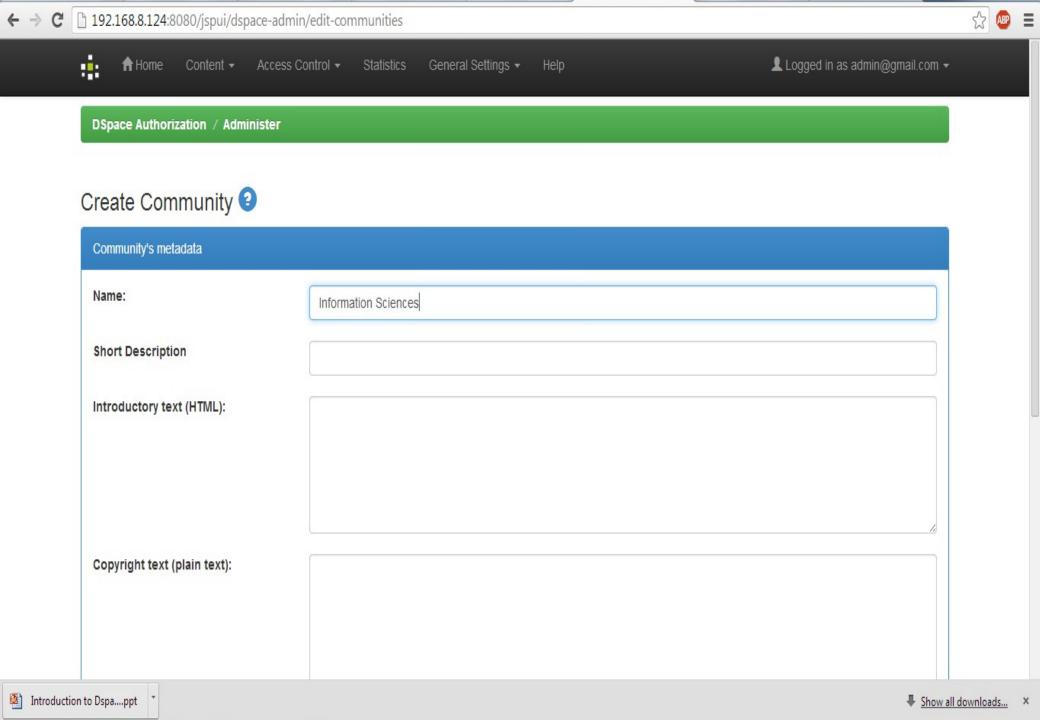

## **Sub-Communities**

Under Science one can have sub-communities as

- Science
  - Botany
  - Chemistry
  - Zoology

## Further division?

- Sub-communities can be divided into further subcommunities, such as
  - Chemistry
    - Inorganic Chemistry
    - Physical Chemistry
    - Organic Chemistry

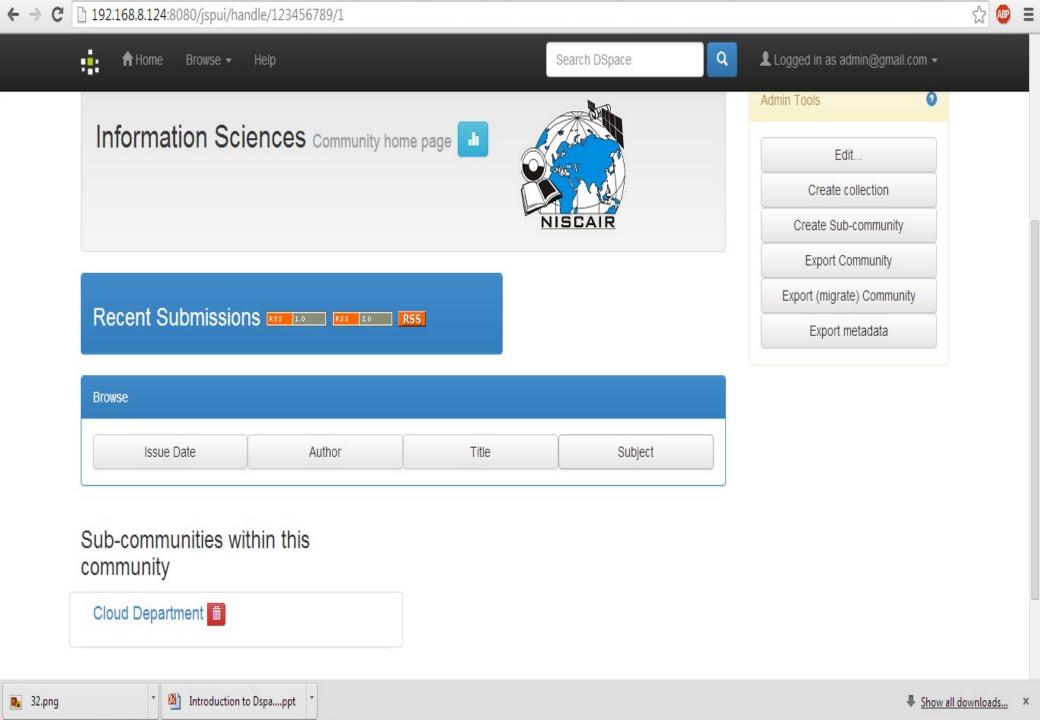

## Collections

- Under each community or sub-community, you should have collection(s).
- It is the collections that contain items (digital documents)
- Communities or sub-communities can not have items directly under them

## Collections

- Collections can be organized by type of documents
- For example,
  - Theses
  - Articles
  - Photographs
  - Presentations etc.

Again, it depends on users expectations

## Collection

Items can be placed in a collection

#### Example:

- A collection of theses
- A collection of reports
- A collection of How-tos
- A collection of e-mails

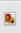

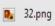

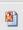

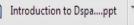

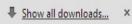

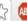

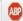

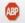

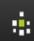

▲ Logged in as admin@gmail.com ▼

#### Describe the Collection 3

Please check the boxes next to the statements that apply to the collection.

|   |                                                                          | Monte |
|---|--------------------------------------------------------------------------|-------|
|   | New submissions will have some metadata already filled out with defaults |       |
|   | This collection will have delegated collection administrators            |       |
|   | The submission workflow will include an edit metadata step               |       |
|   | The submission workflow will include an accept/reject/edit metadata step |       |
|   | The submission workflow will include an accept/reject step               |       |
| • | Some users will be able to submit to this collection                     |       |
| • | New items should be publicly readable                                    |       |
|   |                                                                          |       |

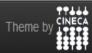

DSpace Software Copyright © 2002-2013 Duraspace - Feedback

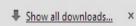

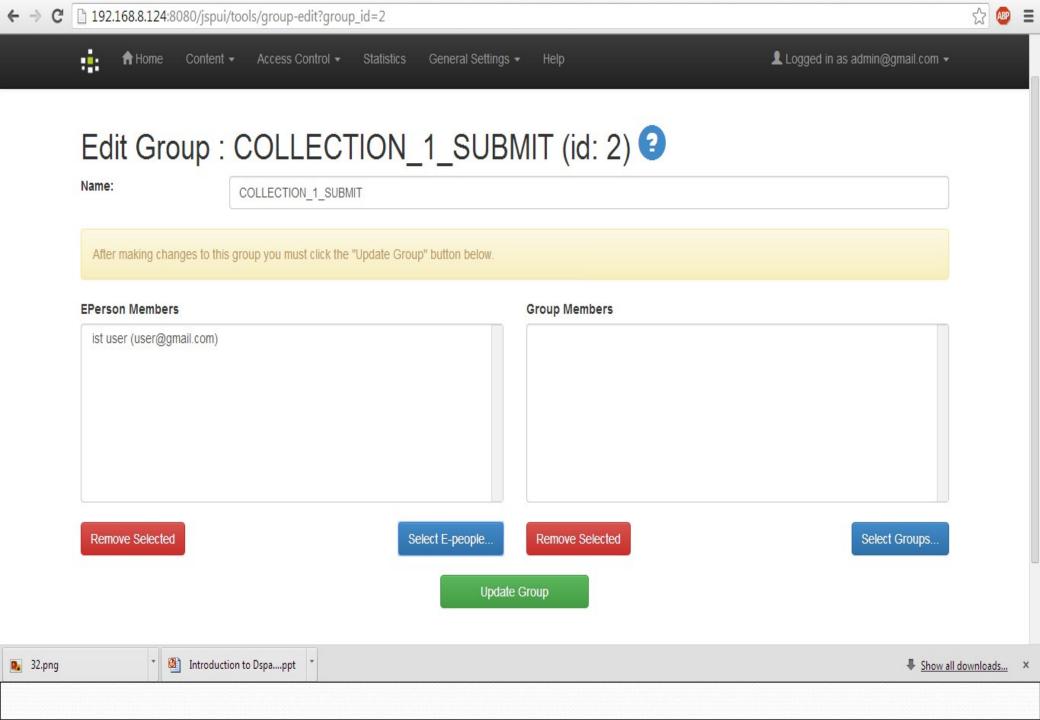

# Many ...

- You can have any number of communities and subcommunities
- You can have any number of collections under a community or sub-community
- You can have any number of items in a collection
- You can have any number of bitstreams in an item
- An item can be mapped into any number of collections (to avoid duplication in case of items belonging to more than one category)

### Items & Bitstreams

- The Basic digital document is called an item
- A bundle may consist of many files (bitstreams in DSpace parlance)
- Item can have one bitstream or a bundle of bitstreams
- Item requires metadata description, just as printed document
- Bitstreams do not have metadata

### Bitstream formats

#### Text

plain text, html pages, Pdf, word, ps, TeX

#### Images

- Giff, jpeg, tiff etc

#### Audio

- Wav, mp3, real audio, midi

#### Video

- Mpeg, avi, mov etc

## In fact...

- Bitstreams can be any computer file
- NOTE: If the end user system has the software to run a bitstream or his browser has a plug in, one can view or play bitstreams
- DSpace is blissfully unaware of file formats, it just stores and disseminates them

## Ideal bitstreams

- Use open standards to ensure long term preservation
- Think of the format which you can support in the future (migration across versions of the software)
- Avoid proprietary standards

# DSpace item consists

- Bitstream(s)
- Metadata
- License
- Plain text or thumbnail of the bitstreams

## Items

- Items are also referred as
  - Digital document
  - Digital resource
  - Digital object

### One ...

- You can have only one
  - Metadata to an item
  - License to an item
  - One access point to a bundle of bitstreams

# People associated with DSpace DLs

- Anonymous Users (anybody)
- Members, who wish to subscribe to a collection (one can not subscribe to communities). Also called Eperson in Dspace
- Submitters (authors), who submit their publications to a collection (they should be members and have been authorized to submit).

Contd..

# People associated with DSpace DLs

- Reviewers members who are authorized to review submissions. They can either accept or reject submissions). Normally, they are subject specialists
- Metadata Editors who validate the metadata.
   Normally, they are library professionals

Contd...

## People associated with DSpace DLs

- Collection Administrators. In a large digital repository collection administration can be delegated various Egroups.
- They can choose the reviewers, metadata editors among members and decide the collection policy
- They are different from DSpace administrators, who have the overall responsibility and power. A kind of super-user

#### E-Groups

- DSpace calls the reviewers, metadata editors, collection administrators as E-groups
- It means, there can be more than one e-person (member) in any list of reviewers or metadata editors etc.
- Each e-group can be associated with one or more collections
- A member can be placed in none or more than one egroup

## **DSpace Administrator**

- Create communities
- Create collections under each community
- Administration of E-People
- Creating E-Groups among E-People
- Authorizing E-Groups for each collection

## **DSpace Administrator**

- Authorizing E-People for submission
- Authorizing E-Groups to workflows for each collection
- Various Authorizations at
  - Community Level
  - Collection Level
  - Item Level
  - Bitstream level

## **DSpace Administrator**

- Can add local (non-standard) elements to Dublin Core
- Can add new bit stream formats
- Add Google Analytics
- Customization of E-mail alerts
- Modification of License for submission

#### Workflow

- An author submits her item i.e. enters metadata and uploads the digital item
- DSpace sends e-mail to the author informing, her item is under review
- All the Reviewers of a collection will receive e-mail, informing about submission

# Workflow - 1: Reviewing

- When a reviewer logs on to Dspace
- He finds submissions in the task pool
- He can read the digital item, and can
  - Approve it
  - Or reject or ask for modified submission with it with comments
- Once it is approved, e-mail will be sent to meta data editors

Contd..

## Workflow - 1: Reviewing

 If one of the reviewers completes her task, DSpace removes the submission information from the task pool of other reviewers

 Of course, it can not get back, the e-mails sent to other reviewers ©

# Reviewing Policy

- Repository should have clear cut policy of reviewing.
- It is the reviewers and reviewing policy that make the difference between a good or bad repository.
- It does not depend whether it is commercial or government or open access repository

# Workflow - 2: Metadata Editing

- Though Dublin Core is meant for non- librarians, there can be some mistakes in the metadata
- Mistakes can be
  - Spelling errors
  - Wrong choice of subject descriptors
  - Entering data in wrong fields

#### Workflow - 2

- Once the metadata editor approves the item, e-mails will be sent to collection administrators
- Metadata editors can not reject an item
- They can either modify or approve only

#### Workflow - 3

- Collection administrators can either approve or reject an item
- Once he approves, the digital item gets committed to the repository, gets a persistent identifier and meta data gets indexed
- Item will be available for pubic access

## Workflow options

- The entire workflow process is optional
- Whether you want none or one or more workflows is dependent on the policy of your digital repository
- If you wish, you can allow anonymous submissions that get published on your repository without any approval (most open and worst case)

#### E-people 1-3 of 3

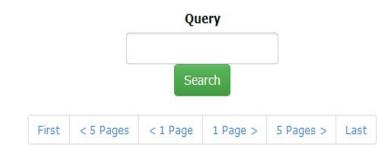

|        | ID | E-mail                  |       |           |          |                  | ame↓      |      | First Name | Language |  |
|--------|----|-------------------------|-------|-----------|----------|------------------|-----------|------|------------|----------|--|
| Select | 1  | admin@gmail.com         |       |           |          | DSpace           | 2         |      | Admin      | en       |  |
| Select | 2  | user@gmail.com          |       |           |          | user             |           |      | ist        | en       |  |
| Select | 3  | saurabhdspace@gmail.com | First | < 5 Pages | < 1 Page | dspace  1 Page > | 5 Pages > | Last | saurabh    | en       |  |

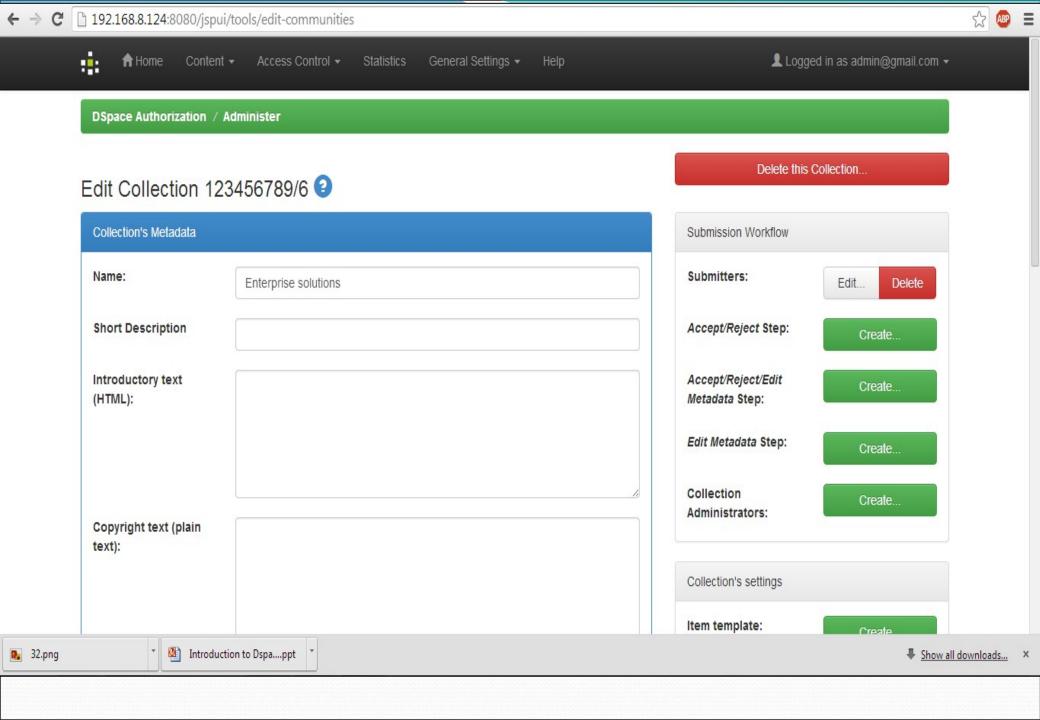

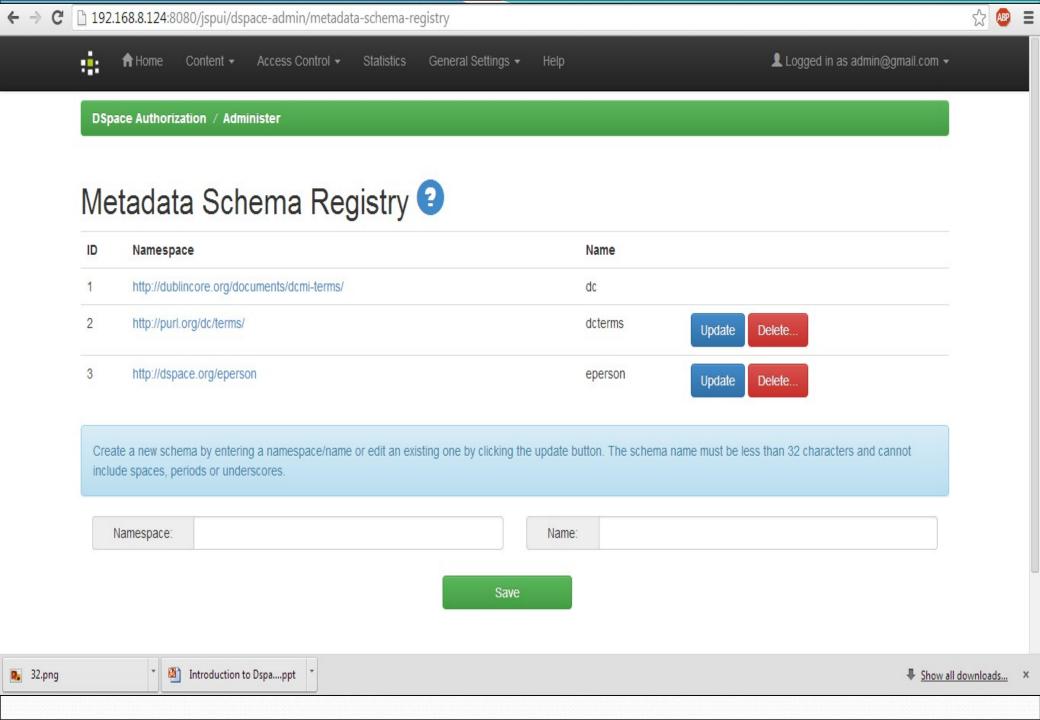

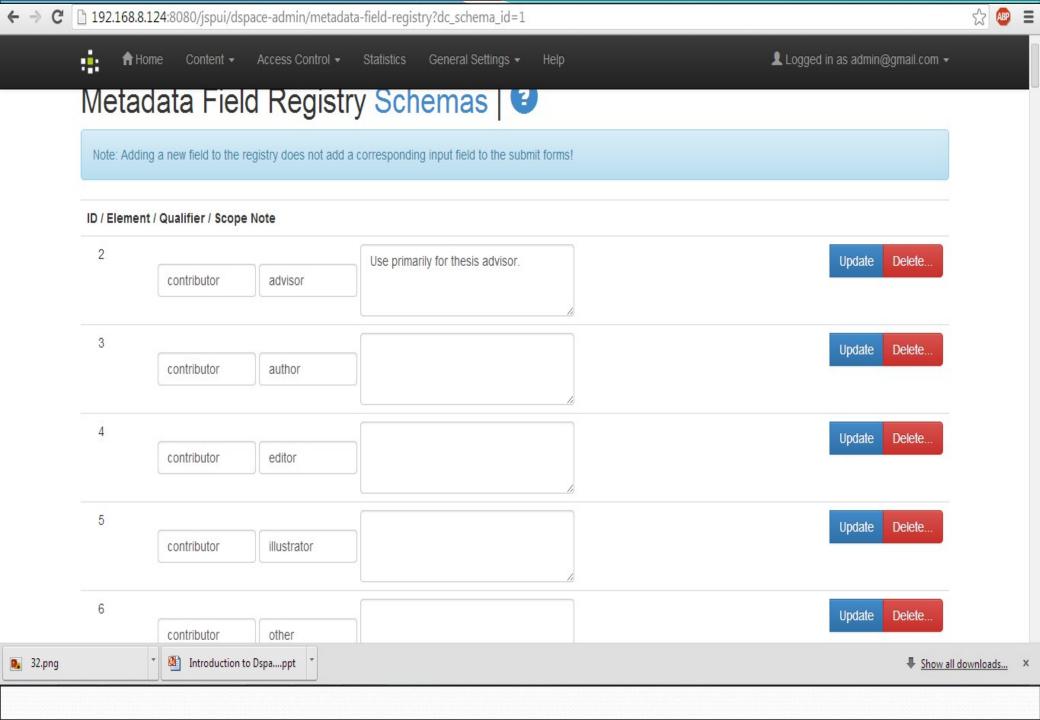

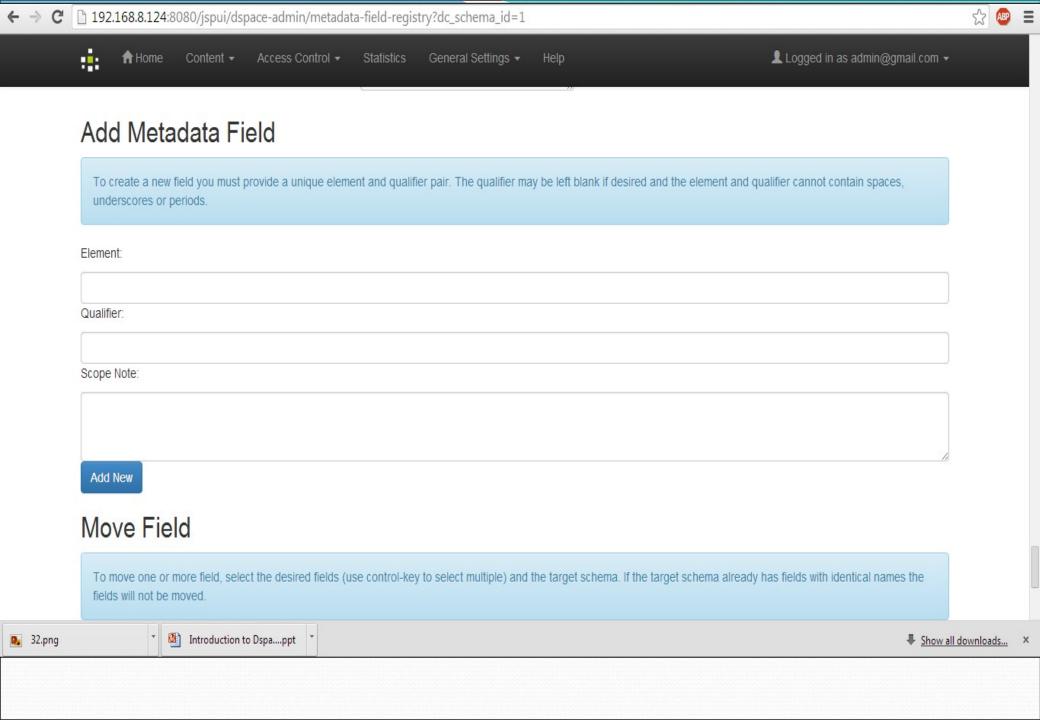

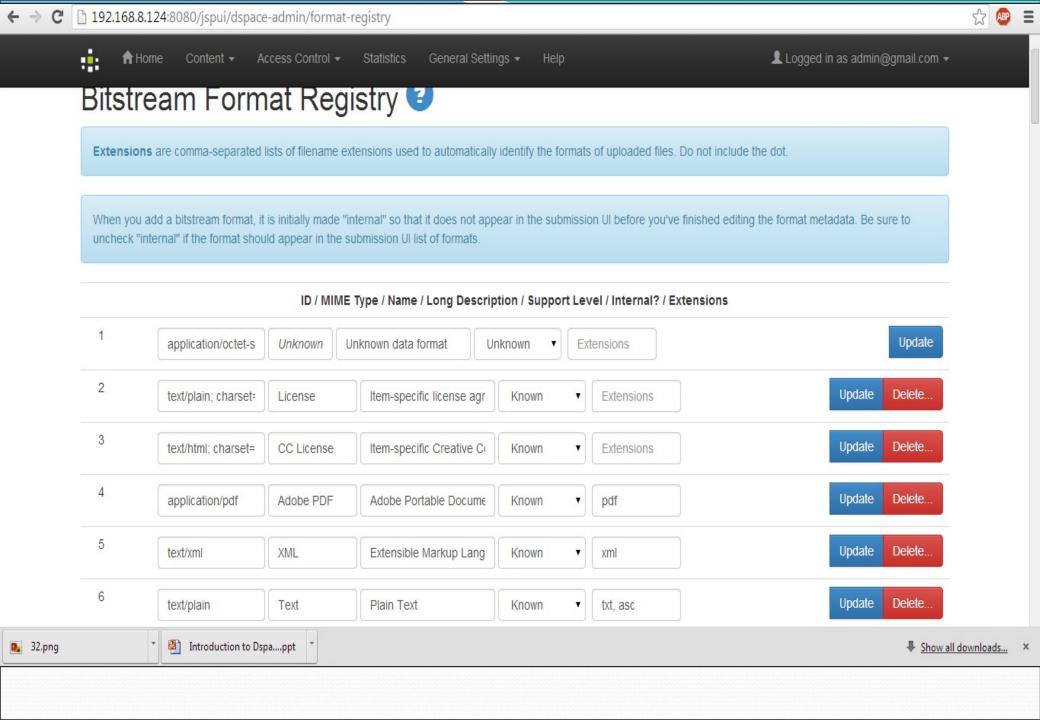

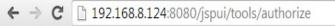

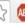

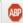

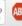

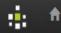

↑ Home

Access Control ▼

General Settings ▼

Logged in as admin@gmail.com ▼

DSpace Authorization / Administer

#### Administer Authorization Policies 2

Choose a resource to manage policies for:

Manage a Community's Policies

Manage Collection's Policies

Manage An Item's Policies

Advanced/Item Wildcard Policy Admin Tool

Theme by CINECA

DSpace Software Copyright © 2002-2013 Duraspace - Feedback

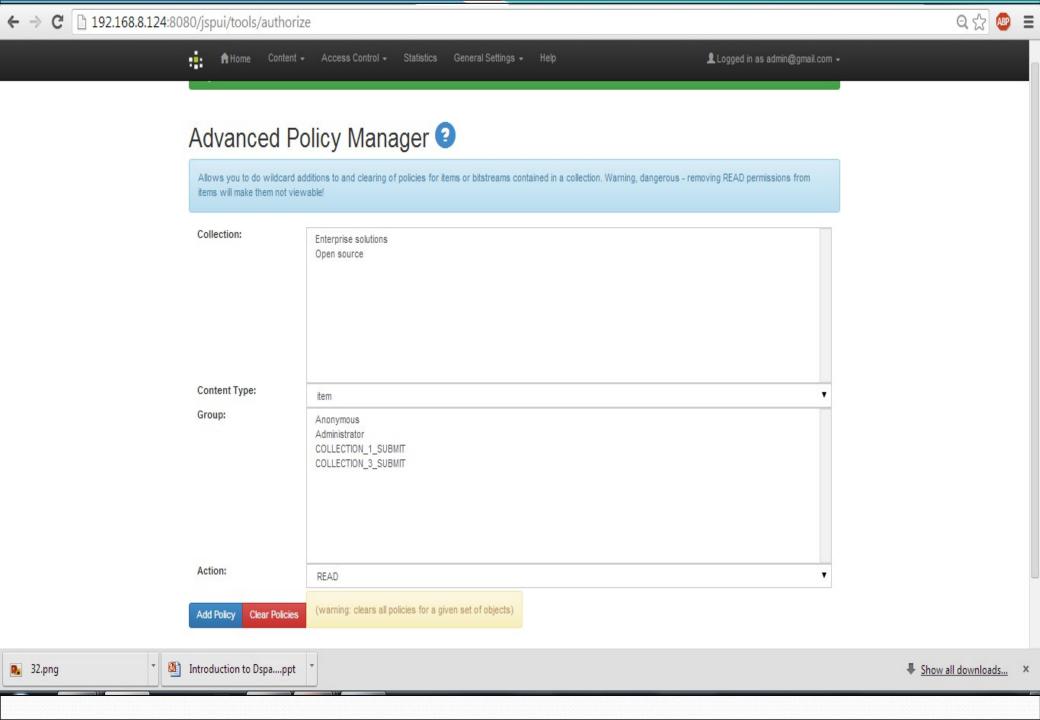

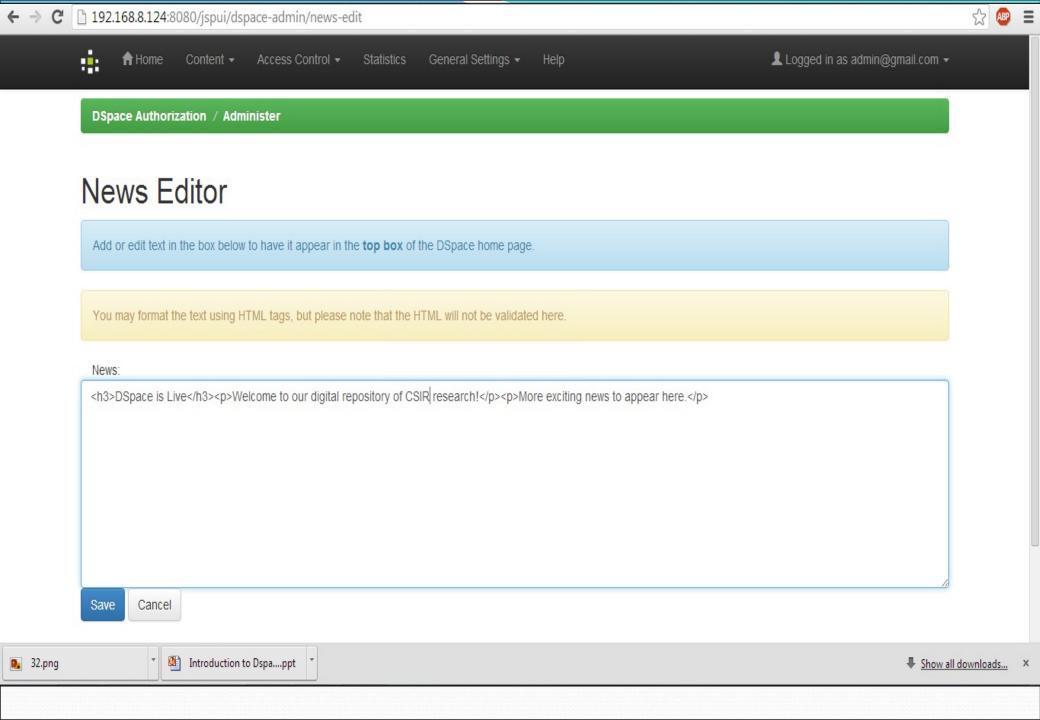

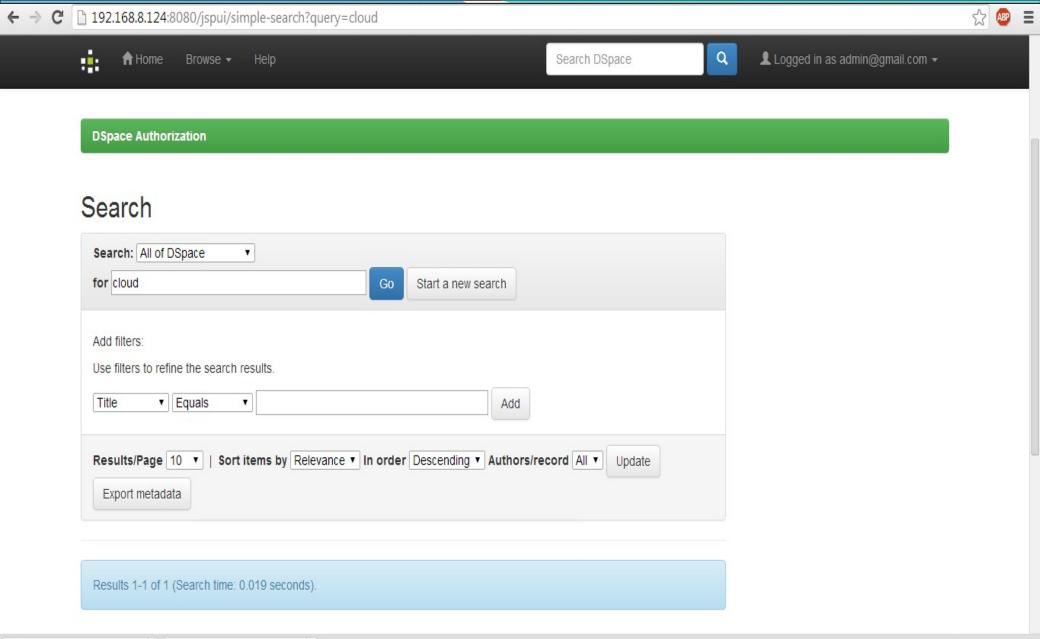

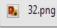

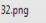

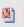

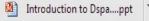

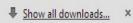

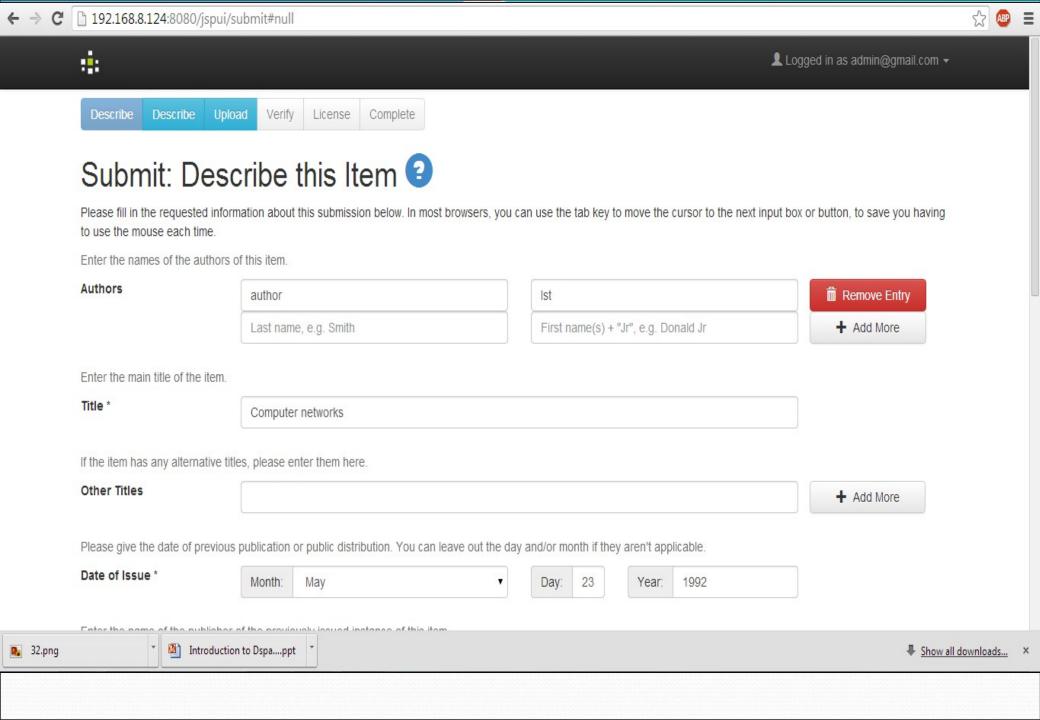

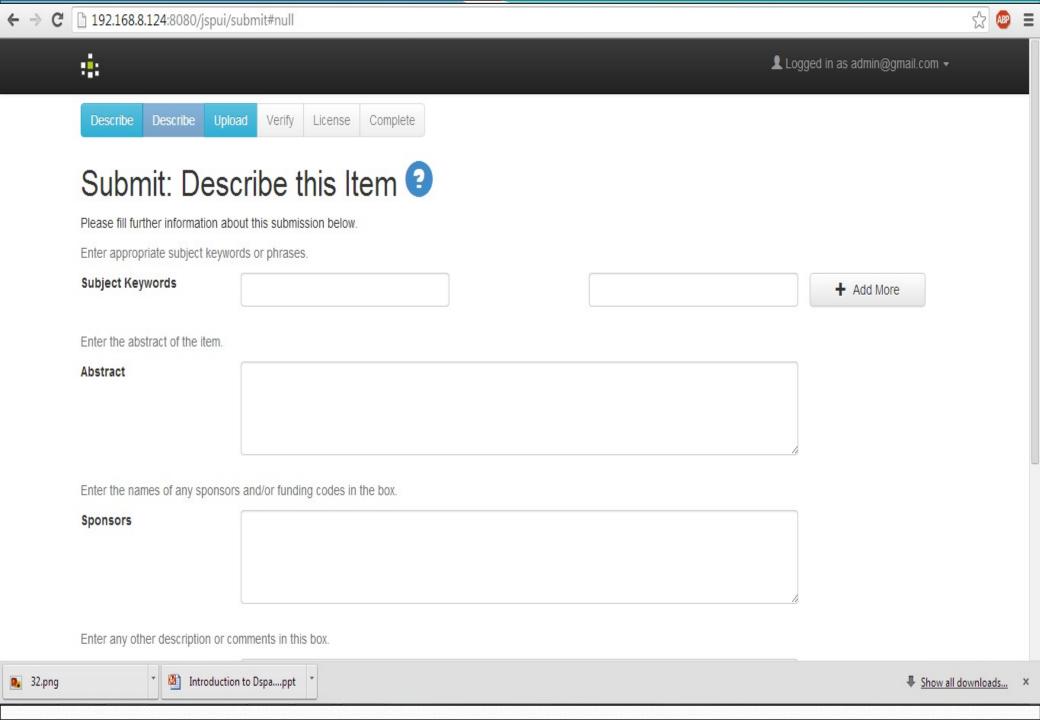

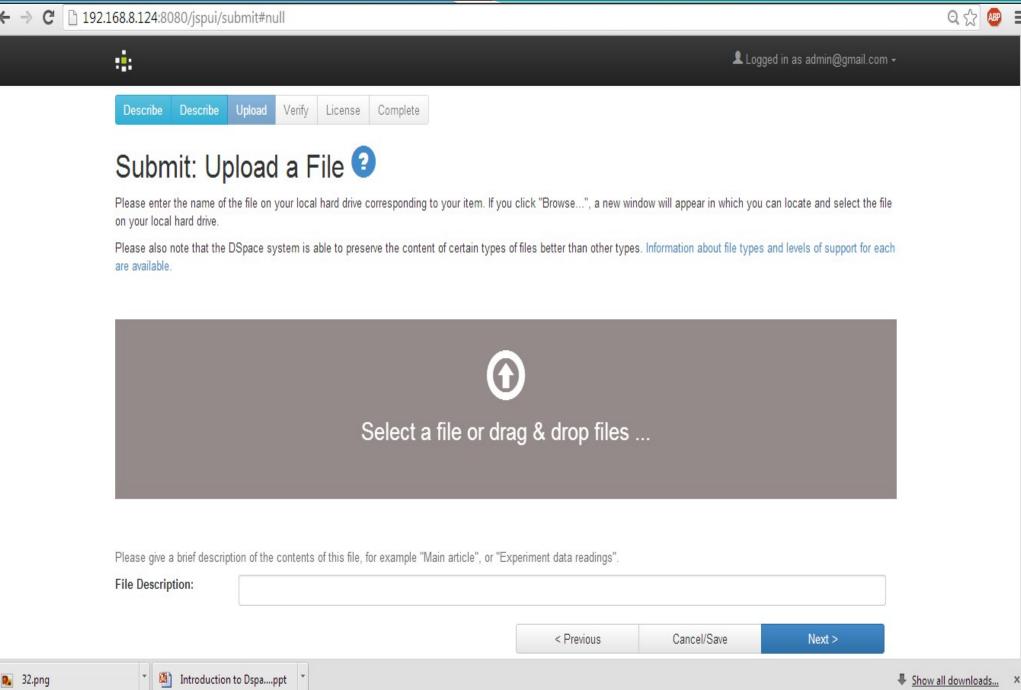

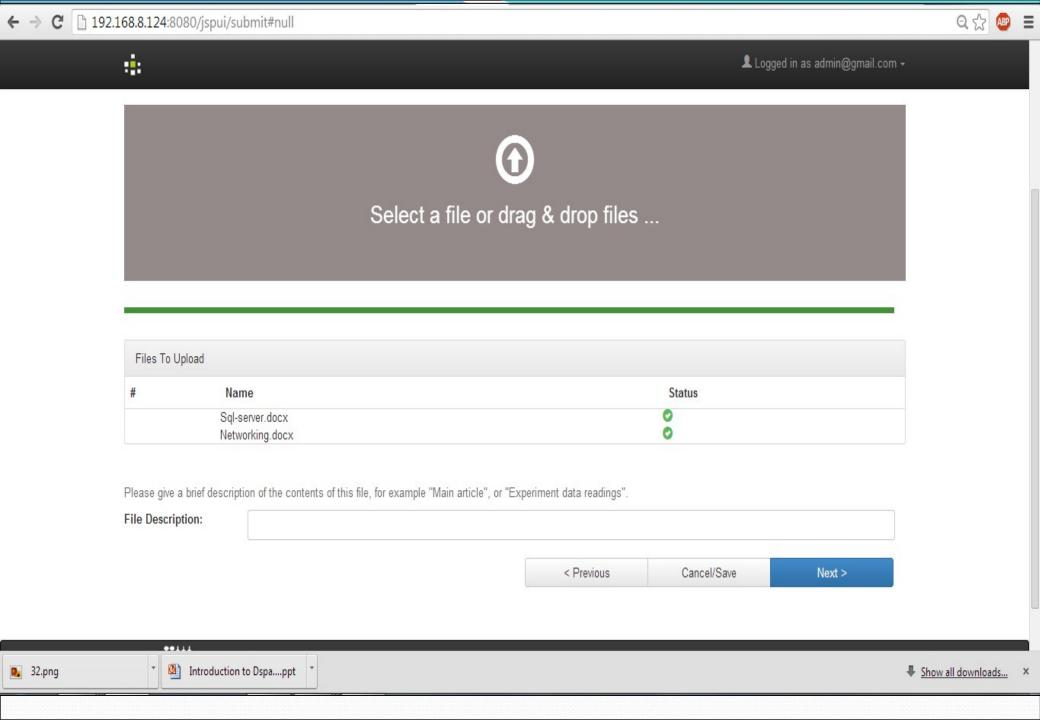

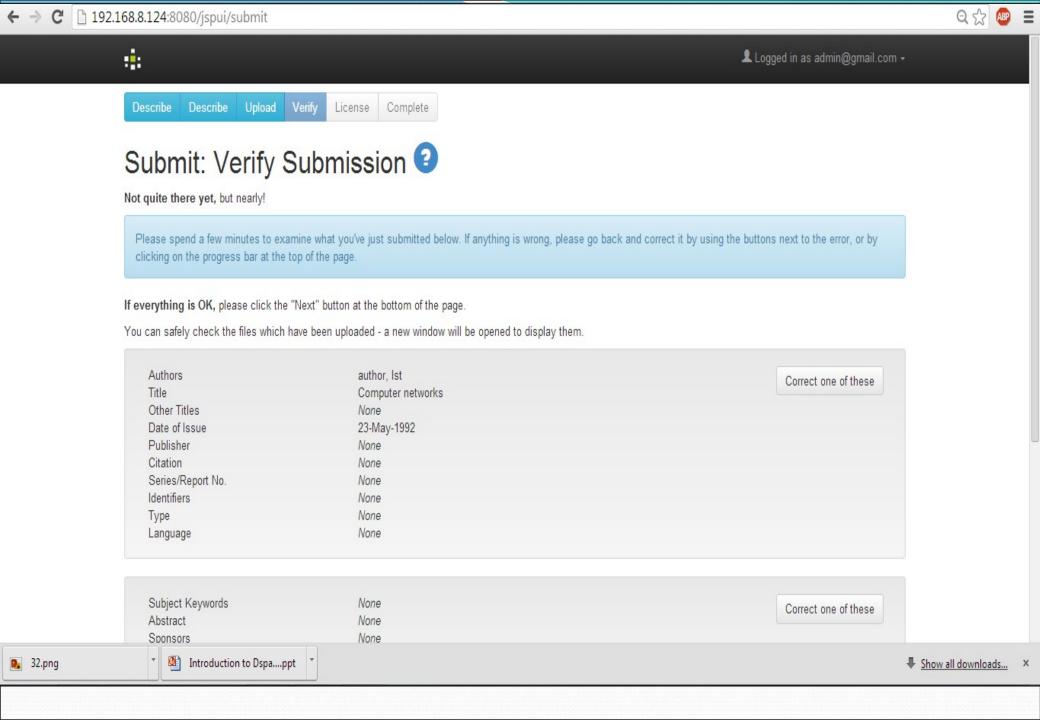

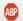

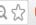

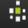

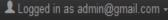

Complete

#### DSpace Distribution License 3

There is one last step: In order for DSpace to reproduce, translate and distribute your submission worldwide, your agreement to the following terms is necessary. Please take a moment to read the terms of this license, and click on one of the buttons at the bottom of the page. By clicking on the "Grant License" button, you indicate that you grant the following terms of the license.

Not granting the license will not delete your submission. Your item will remain in your "My DSpace" page. You can then either remove the submission from the system, or agree to the license later once any queries you might have are resolved.

NOTE: PLACE YOUR OWN LICENSE HERE

This sample license is provided for informational purposes only.

NON-EXCLUSIVE DISTRIBUTION LICENSE

By signing and submitting this license, you (the author(s) or copyright owner) grants to DSpace University (DSU) the non-exclusive right to reproduce, translate (as defined below), and/or distribute your submission (including the abstract) worldwide in print and electronic format and in any medium, including but not limited to audio or video.

You agree that DSU may, without changing the content, translate the submission to any medium or format for the purpose of preservation.

You also agree that DSU may keep more than one copy of this submission for purposes of security, back-up and preservation.

You represent that the submission is your original work, and that you have

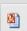

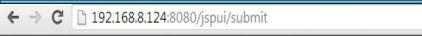

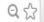

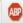

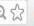

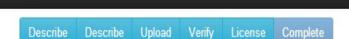

#### Submit: Submission Complete!

Your submission will now go through the workflow process designated for the collection to which you are submitting. You will receive e-mail notification as soon as your submission has become a part of the collection, or if for some reason there is a problem with your submission. You can also check on the status of your submission by going to the My DSpace page.

Go to My DSpace

٠.

Communities and Collections

Submit another item to the same collection

Logged in as admin@gmail.com -

DSpace Software Copyright © 2002-2013 Duraspace - Feedback

# Thanks